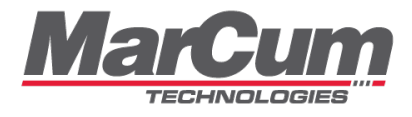

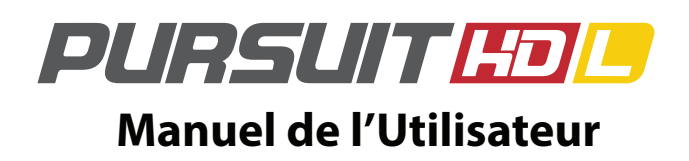

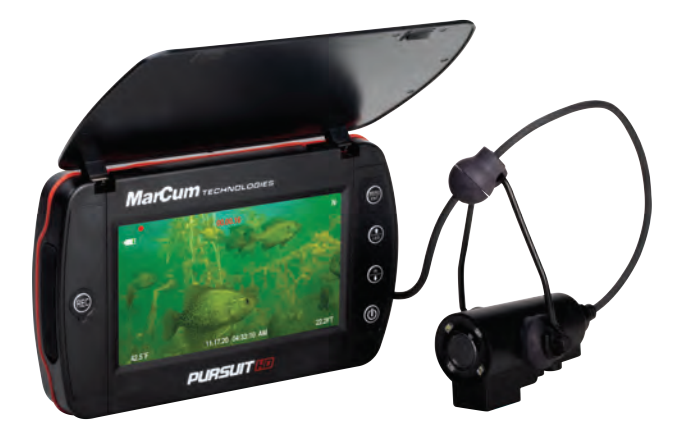

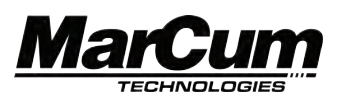

Le système de visualisation Pursuit HD est livré avec tout le nécessaire pour profiter du monde de l'observation sous-marine. Il dispose d'un écran de 5 pouces avec un pare-soleil / protecteur d'écran polyvalent. La caméra comporte à la fois des lumières LED visibles ainsi qu'une option infrarouge furtive pour la visualisation en situation de basse lumière. Un DVR intégré permet l'enregistrement vidéo ainsi que la capture photos de l'action. Incorporé dans le système de caméra sont à l'écran l'affichage de la profondeur, de la température et de la direction de la caméra. Le système est alimenté par une batterie lithium-ion rechargeable interne qui fournit jusqu'à 6 heures d'autonomie continue. Votre système comprend un chargeur et câble, sacoche de protection et sac de rangement pour appareil photo. La poursuite HD comporte un insert ¼ "- 20 qui permet des options de montage illimitées (montures non-incluses). Il est situé sur le bord inférieur du système. Le port de charge et le port de sortie vidéo HD sont situés à gauche du moniteur et peuvent être accessibles en soulevant le capuchon de protection en caoutchouc.

## **CARACTÉRISTIQUES**

## **Afficheur:**

• Moniteur LCD HD à écran large de 12,5 cm (5 pouces) • Rapport hauteur / largeur 6: 9, lisible à la lumière du soleil • Couleur haute résolution de 1 920 x 1 080 pixels

• Température de fonctionnement: -10 ° C à + 40 ° C

#### **Puissance:**

- Pile interne au lithium-ion rechargeable
- (Jusqu'à 6 heures de fonctionnement en continu) • Chargeur et câble USB
- Réglages d'affichage:
- Luminosité
- Affichage à l'écran
- Unités

#### **Caméra:**

• Offres de capteur CMOS 1/3 " Performances optimales en basse lumière

- Champ de vision de 110 °
- Éclairage LED ou IR réglable en eau sombre
- Câble de caméra de 50 pieds

#### **Caractéristiques supplémentaires:**

- DVR intégré avec fichier format MP4
- Protecteur pare-soleil et écran intégré
- Sortie vidéo HD
- Étui souple et sac pour appareil photo
- 1 an de garantie
- Prend en charge jusqu'à 128

#### **COMMENCER**

Le Pursuit HD a un affichage à l'écran de l'état de la batterie dans le côté supérieur gauche de l'image vidéo. Une fois que l'image vidéo démarre, l'indicateur d'état de la batterie détaillera une série de barres vertes. Trois barres vertes pleines indiquent une charge complète.

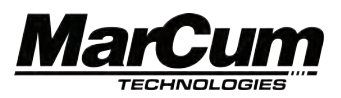

#### **Mise en charge:**

Pour charger le Pursuit HD, mettre le système hors tension (En maintenant le bouton 5 secondes) et localiser le capuchon en caoutchouc sur le côté gauche. Soulever le capuchon en caoutchouc pour exposer le port de chargement USB. Insérer le câble USB fourni et le connecter au chargeur fourni ou à n'importe quel port USB. Une fois le chargeur connecté à la prise murale ou au port USB, le voyant de charge (sous le capuchon en caoutchouc de l'unité à côté de la fente pour carte Micro-SD) s'allume – Rouge indique que le système est en cours de chargement, Vert indique que le système est complètement chargé. Lors de l'utilisation d'une prise murale, un voyant vert sur le chargeur indique qu'il est branché. Ce voyant indique qu'il y a du courant. Pour vérifier si le système est chargé, veuillez vérifier la charge à l'aide du voyant lumineux sous le capuchon en caoutchouc. Une fois la charge terminée, débrancher le chargeur, retirer le câble de chargement USB du système et sceller le capuchon en caoutchouc. La meilleure pratique consiste à charger après chaque utilisation peu importe jusqu'où la batterie a été déchargée. Cela garantira une utilisation plus longue à chaque fois que le système touchera l'eau.

## **OPÉRATION**

Le panneau de commande situé sur le côté avant droit du système comporte quatre boutons, dont un sur le côté gauche.

#### **Bouton marche**

Le bouton du bas met le système sous tension et hors tension. Appuyer sur le bouton d'alimentation pour allumer le système. Un écran de démarrage avec le logo MarCum apparaîtra brièvement, suivi de l'image vidéo. Pour éteindre le système, maintenir le bouton d'alimentation pendant 5 secondes jusqu'à ce que le système s'arrête. Une pression rapide sur le bouton de démarrage agira également comme un bouton de retour vers l'écran de menu.

#### **Bouton LED / flèche vers le haut**

Le bouton LED / flèche vers le haut a un double objectif. Une fois sélectionné, il allume et augmente l'intensité des lumières LED. Un affichage à l'écran sera affiché momentanément pour indiquer le niveau d'intensité lumineuse sélectionné. Il y a quatre niveaux d'intensité et une sélection d'arrêt. Lorsque dans la section menu du système, ce bouton sert de sélection vers le haut.

#### **Bouton IR / flèche vers le bas**

Le bouton IR / flèche vers le bas a un double objectif. Une fois sélectionné, il allume et augmente l'intensité des lumières infrarouges. Un affichage à l'écran sera affiché momentanément pour indiquer le niveau d'intensité lumineuse sélectionné. Il y a quatre niveaux d'intensité et une sélection d'arrêt. Lorsque dans la

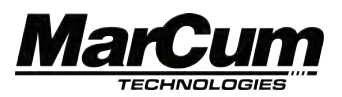

Entrer dans le système de menu en appuyant une seule fois sur le bouton Menu / Entrée. Utiliser les boutons fléchés Haut ou Bas pour accéder à la sélection souhaitée, puis par le bouton Entrée pour entrer et modifier ce paramètre. Répéter ce processus dans les autres sous-sections du menu pour effectuer des réglages. Réglage du moniteur

Luminosité - Contrôle le rétroéclairage du moniteur.

OSD - Active ou désactive les affichages à l'écran.

Unités - Contrôle les affichages OSD en unités standard ou métriques.

**REMARQUE:** Une fois l'ajustement du paramètre réglé, appuyer sur Entrée. Cette fonction modifie le réglage souhaité et retourne au menu précédent.

#### **Paramètres du système**

Heure (Time) - Régler l'heure actuelle

Date - Régler la date actuelle

Format - La carte micro-SD doit être formatée avant le premier enregistrement du support. Une fois formaté, l'enregistrement sur la carte est disponible. (Voir «Formatage de la carte micro-SD»)

Par défaut (Default) - La sélection de «Yes» rétablira les paramètres d'usine.

Version - Affiche la version actuelle du logiciel avec laquelle le système fonctionne.

Calibrer (Calibrate) - Sélectionner et suivre les instructions pour calibrer les affichages à l'écran de la profondeur, de la direction relative et de la température (voir «Calibration»)

## **Sortie**

Sortie (Exit) - Cette sélection sortira l'utilisateur de la page principale du menu

## **CARACTÉRISTIQUES DU Pursuit HD**

#### **Lumières de la caméra**

Le Pursuit HD est équipé d'options d'éclairage LED et infrarouge  $(IR)$ .

Chaque option d'éclairage a plusieurs niveaux d'intensité.

Pour allumer les voyants LED, utiliser le bouton LED / UP du panneau de commande.

Appuyer une fois sur ce bouton pour allumer les lumières. L'affichage à l'écran s'affiche momentanément au bas du moniteur. Pour augmenter l'intensité des lumières, appuyer sur le bouton jusqu'à atteindre le niveau d'intensité souhaité. Il y a quatre réglages de disponibles et la cinquième pression éteindra les lumières.

Les lumières infrarouges offrent une approche furtive car les lumières infrarouges ne sont pas visibles à l'œil. Pour allumer les

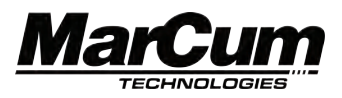

en faisant passer le câble approprié de votre téléviseur au câble Micro HD du Pursuit HD. Assurez-vous de sélectionner la source d'entrée correcte sur le moniteur externe.

#### **DVR intégré**

Le Pursuit HD a un DVR intégré qui vous permet de capturer toute l'action sous l'eau. Toutes les images enregistrées sont sauvegardées sur une carte micro-SD (non incluse).

Le Pursuit HD prend en charge une carte micro-SD jusqu'à 128 Go de classe 10 (assurez-vous que la carte a un symbole de classe 10 comme l'exemple à droite).

## **FONCTIONNEMENT DU DVR**

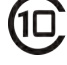

Accéder à la carte micro-SD

Pour accéder à la fente pour carte micro-SD, ouvrir le capuchon rectangulaire en caoutchouc sur le côté gauche de l'appareil. La carte peut être insérée en la plaçant dans la fente et en appuyant vers le bas jusqu'à ce qu'il s'enclenche. Pour retirer la carte micro-SD, appuyer sur la carte. Après avoir cliqué et monté de la fente, saisir la carte et la retirer.

#### **Formatage de la carte micro-SD**

La carte micro-SD DOIT être formatée avant l'enregistrement du support. Formater, insérez la carte micro-SD dans la fente pour carte sur le côté gauche de l'unité. Presse appuyez sur le bouton «MENU/ENTER » et sélectionnez « SETTING »(RÉGLAGE). Dans le sous-menu «SETTING» sélectionnez «SYSTEM SETTING» et utilisez les flèches «Up/Down» (Haut / Bas) pour sélectionner FORMAT puis appuyez sur «MENU / ENTER» (Menu/entrée).

En appuyant sur les flèches «Up»(Haut) ou «Down» (Bas), réglez «FORMAT» sur »Yes» (OUI) et appuyez sur «MENU /ENTER»(menu/entrée). À l'aide des flèches, faites défiler jusqu'au bouton «SAVE»(sauvegarde) et appuyez sur MENU / ENTER pour enregistrer les modifications.

La carte micro-SD DOIT être formatée dans le Pursuit HD. Les fichiers peuvent être copiés du Pursuit HD vers le PC, mais vous ne devriez pas copier de fichiers sur la Carte SD à partir du PC et ne devriez pas supprimer les fichiers sur la carte SD à partir du PC. Les fichiers peuvent être supprimés sur le Pursuit HD, si vous le souhaitez ou encore la carte SD peut être reformatée sur le Pursuit HD après avoir au préalable copié les fichiers sur le PC.

#### **Enregistrement vidéo**

Pour enregistrer une vidéo, maintenez le bouton d'enregistrement «REC» enfoncé pendant environ 3 secondes jusqu'à ce qu'un «REC» avec une icône de cercle rouge apparaisse dans le coin supérieur gauche de l'écran. Cette icône clignotera pendant que l'appareil enregistre.

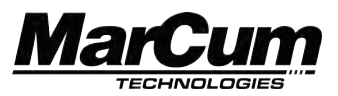

numéro d'affichage 2 sur 4 au total). Les fichiers vidéo afficheront également la durée totale de l'enregistrement. Toutes les vidéos démarreront automatiquement lorsqu'elles seront sélectionnées.

Lors de la visualisation d'une vidéo, appuyez sur le bouton «MENU/ENTER» pour afficher un menu avec trois options: «Delete» (Supprimer), «Pause» et «Exit» (Quitter). Utilisez les flèches vers le haut ou le bas pour parcourir ces trois options et le bouton «MENU/ENTRER» pour sélectionner votre choix. Si vous sélectionnez l'option «Delete» (Supprimer), un autre sous-menu apparaîtra. Pour supprimer définitivement le média sélectionné, sélectionnez «Yes» (Oui).

Lors de la visualisation de photos, appuyez sur le bouton »MENU / ENTER» pour afficher un menu avec deux options: «Delete» (Supprimer) et «Exit» (Quitter). Utilisez les flèches haut et bas pour faire défiler ces deux options et appuyez sur le bouton «MENU / ENTER» pour sélectionner. En sélectionnant l'option «Delete» (Supprimer), un autre sous-menu apparaîtra. Pour supprimer définitivement le média sélectionné, sélectionnez «Yes» (OUI).

Pour charger votre média sur votre ordinateur ou autre appareil, vous devrez utiliser un lecteur de carte SD / Micro SD pour transférer les fichiers. Si vous rencontrez des problèmes de visualisation de vos vidéos une fois chargées sur votre PC, le lecteur de carte micro SD/SD pourrait ne pas être compatible avec les fichiers multimédias enregistrés à partir de votre appareil Pursuit HD.

Les lecteurs multimédias recommandés incluent: Quicktime, KMPlayer, Mplayer, GOMPlayer et VLC. Ces lecteurs multimédias devraient être téléchargeables sur votre PC. Veuillez utiliser l'un de ces lecteurs pour voir toutes les vidéos enregistrées depuis votre Pursuit HD. Windows Media Player ne prend pas en charge les fichiers multimédias enregistrés en provenance de votre appareil Pursuit HD.

#### **UTILISATION DE VOTRE CAMÉRA**

Une fois que vous avez une connaissance pratique du système, vous pouvez déployer la caméra dans l'eau.

**REMARQUE:** assurez-vous de retirer le film plastique protecteur qui recouvre l'objectif pour l'emballage.

La caméra Pursuit HD offre un système de positionnement de 3 différents angles. Installer le câble à la bonne position pour sélectionner votre angle de vue (voir «Camera positions»).

La profondeur du champ de vision (distance que la caméra peut voir sous l'eau) dépend de la clarté de l'eau et de la lumière disponible à la profondeur d'utilisation de la caméra. Dans l'eau

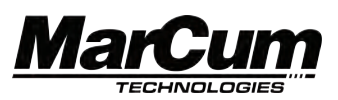

Utiliser les flèches Haut / Bas pour CALIBRER et appuyez sur «MENU / ENTER». Un message d'instructions apparaîtra à l'écran: «Appuyez sur la flèche vers le haut et faites pivoter la caméra dans le sens des aiguilles d'une montre, deux tours complets. Une fois terminé, appuyez sur la flèche vers le bas pour enregistrer ".

Une fois que vous appuyez sur la flèche vers le haut pour démarrer l'étalonnage, l'écran affichera «calibrating» (calibration). Après deux révolutions complètes dans le sens des aiguilles d'une montre, appuyez sur le flèche vers le bas et l'écran affichera «calibrated» (calibré) et le processus est achevée.

## **POSITIONS DE LA CAMÉRA**

#### **Horizontal**

La visualisation horizontale est disponible en réglant le câble de la caméra dans la fente du milieu (forme un angle de 90 degrés). Cette vue montrera une vue horizontale de l'eau en couloir comme le fait un système d'observation sous-marin traditionnel.

#### **Vue vers le bas**

La caméra Pursuit HD a la capacité d'être positionnée dans une vue vers le bas en supprimant le câble de la caméra du système de positionnement au-dessus de la caméra (suspendu directement par le câble de la caméra). La caméra sera alors suspendue verticalement au câble et fournira des images du couloir d'eau vers le bas.

#### **Vue en haut**

Une vue vers le haut du couloir d'eau est possible avec quelques ajustements. Insérez le câble de la caméra dans la fente la plus proche de la lentille de la caméra, et poussez soigneusement le câble dans cette position pour obtenir l'angle vers le haut. La vue légèrement vers le haut permet au Pursuit HD de rassembler plus lumière pour mieux voir la zone d'eau dans des situations de faible luminosité telles que plus en profondeur, dans les eaux troubles ou les périodes de faible luminosité telles que l'aube / le crépuscule.

## **AFFICHAGES À L'ÉCRAN**

Le système de caméra Pursuit HD comprend trois affichages à l'écran (OSD= On screen display), Profondeur, direction de la caméra et température.

#### **Profondeur**

Un OSD de profondeur s'affiche dans le coin inférieur droit de l'écran. Cette fonction alerte l'utilisateur de la profondeur de la caméra. Le capteur «de caméra/pression» ne vous donnera une profondeur que dans l'eau. La caméra ne lit pas la profondeur hors de l'eau. Hors de l'eau, il devrait indiquer 0. S'il ne lit pas 0, une simple mise hors tension du système puis sa remise sous tension

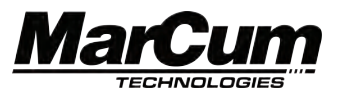

**Température**

www.MarCumtech.com

La température actuelle de l'eau s'affiche dans le coin inférieur gauche de l'écran. Les unités peuvent être changées de Fahrenheit à Celsius, ou vice versa dans le menu «Monitor System» (réglage du moniteur). La caméra ne détectera pas la température de l'air ambiante correctement.

## **POSITIONS DE FONCTIONNEMENT**

#### **Maniabilité**

Le Pursuit HD est un système de la taille de la paume d'une main avec les performances d'un appareil de grandeur normale. Pour une maniabilité optimale, retirer l'étui souple de l'appareil. Régler la caméra sur la position de visualisation souhaitée et déployez-la. Regardez attentivement l'image du moniteur pour éviter d'endommager la caméra dans les rochers, la végétation submergée, les tas de broussailles ou autres environnements nuisibles qui pourraient accrocher, coincer ou endommager la caméra ou le câble; ce qui annulera la garantie de l'appareil.

#### **Avec harnais**

L'étui souple qui est fourni avec le Pursuit HD est conçu pour permettre l'utilisation du moniteur sans l'usage des mains pour être porté sur soi afin de permettre de libérer les mains, permettant au pêcheur de se concentrer sur la profondeur de la caméra et son positionnement. Les bretelles réglables permettent un confort et une distance de vision. La caméra peut être déployée et accessible depuis l'arrière de l'étui, tandis que le moniteur repose en toute sécurité à une distance de visualisation confortable avec un accès au panneau de contrôle.

#### **Fixée**

Le Pursuit HD dispose d'une insertion « ¼ 20 » sur le bord inférieur de la caméra permettant d'y apposer un crochet de fixation ( crochet de fixation non-inclus). Le crochet de fixation ¼ "-20 est le plus courant en photo/vidéo ce qui permet une multitudes de possibilités de fixation auprès des différents marchands fournisseurs de crochets.

#### **ENTRETIEN DU SYSTÈME**

Le système de caméra Pursuit HD est fabriqué pour fonctionner dans une grande variété

de conditions environnementales. Il est recommandé, lorsqu'il n'est pas utilisé de ranger le

Pursuit HD à l'intérieur ou dans un environnement à température contrôlée. Veillez à éviter

De laisser votre système dans le froid, même lorsque vous vous dirigez vers le lac pour une sortie. Le Pursuit HD fonctionne à l'aide d'une batterie au lithium interne, et cette batterie

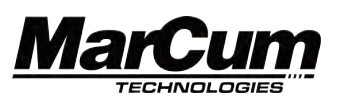

Pour servir au mieux nos clients, MarCum Technologies a établi un standard de politique de garantie de la batterie. La couverture de la garantie de la batterie nécessite une preuve d'achat. Veuillez consulter notre site Web, www.marcumtech.com/support pour tous les détails au sujet de la couverture de la garantie.

## **Avertissements relatifs à la batterie**

Ne plongez pas la batterie dans l'eau ou l'eau de mer. Gardez la batterie au frais, dans un endroit sec lorsqu'elle n'est pas utilisée. N'utilisez pas et ne laissez pas la batterie à proximité d'une source de chaleur(c.-à-d. appareil de chauffage, four, feu). Utilisez le chargeur de batterie uniquement comme indiqué pour la recharge. N'inversez pas les bornes positive et négative de la batterie. Ne jetez pas la batterie dans un feu, une fournaise ou tout autre espace combustible. Ne connectez pas la batterie directement à une prise électrique. Ne pas court-circuiter la batterie en connectant directement les bornes positive et négative avec des objets métalliques. Ne soudez pas directement la batterie et ne percez pas batterie avec un clou ou d'autres objets pointus. Si la batterie dégage une odeur, génère de la chaleur, se décolore ou semble anormale pendant l'utilisation, ou pendant la recharge ou la décharge, arrêtez immédiatement de l'utiliser. Si la batterie fuit et le contenu de la batterie (électrolyte) pénètre dans un œil, ne frottez les yeux. Rincez plutôt les yeux à l'eau claire et cherchez immédiatement des soins médicaux ou cela peut entraîner des blessures aux yeux. N'utilisez pas la batterie dans un endroit où l'électricité statique ou les champs magnétiques sont importants ou peut endommager les dispositifs de sécurité de la batterie. Ne laissez pas la batterie à des températures élevées (c'est-à-dire en plein soleil ou dans un véhicule lors des chaudes températures) car elle peut surchauffer et ses performances seront dégradées et la durée de vie en sera diminuée. Recouvrez avec un ruban protecteur afin d'isoler les bornes de la batterie avant la mise au rebut pour éviter les risques d'incendie ou une explosion.

## **COMMENT OBTENIR DU SERVICE**

Si votre système ne fonctionne pas correctement, consultez la section d'assistance de notre site Web. Vous trouverez peut-être que la solution à votre problème est quelque chose que vous pouvez résoudre directement par vous-même. Si vous devez envoyer votre système, il n'est pas nécessaire de contacter notre bureau au préalable.

Obtenir des réparations est aussi simple que d'aller sur notre site Web, MarCumtech.com

en cliquant sur l'onglet « SUPPORT» ( onglet d'assistance) puis en remplissant la réclamation de garantie MarCum. Une fois que vous avez rempli et soumis une réclamation au titre de la garantie, emballez le système tel que décrit sur le site

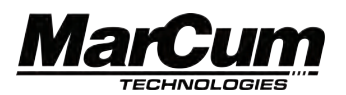

Web et nous l'envoyer.

Si votre système n'est plus sous garantie, il suffit d'aller sur notre site Web et remplir une réclamation hors garantie MarCum. Une fois que vous avez terminé la réclamation hors garantie, emballer le système comme décrit sur le site Web et envoyez-le nous. Tous les prix de réparation non couverts par la garantie sont déterminés une fois le système reçu par nous.

Certaines personnes sont plus à l'aise pour demander des instructions d'expédition en nous appelant. Pendant la haute saison de pêche sur la glace, nous recevons parfois un volume élevé d'appels, ce qui rend impossible d'accéder à tous les clients qui téléphonent. Pour cette raison,

envisagez d'utiliser les formulaires en ligne sur www.marcumtech.com/support ou d'utiliser

l'option "Live Chat" (clavardage en anglais uniquement).

#### **NOTRE ADRESSE : MARCUM TECHNOLOGIES À l'attention de : SERVICE DEPT. 3943 QUEBEC AVE NORTH MINNEAPOLIS, MN 55427**

S.v.p. envoyez vos de demandes de garantie par courriel : service@MarCumTech.com

Si vous ne parvenez pas à utiliser le courrier électronique ou Internet, vous pouvez nous appeler au 763-512-3987. Nos heures de bureau sont du lundi au vendredi, de 8 à 4 heures, heure centrale. Les appelants internationaux peuvent utiliser le 888-778-1208.

Le client est responsable des frais d'expédition associés au retour du système à MarCum Technologies. MarCum paiera pour l'expédition du retour du système réparé au client alors qu'il est toujours sous garantie. Pour les réparations hors garantie, les services seront facturés des frais de service qui doivent être payés à l'avance. L'unité doit être correctement emballée et expédiée transport «PORT PAYÉ» et assuré à MarCum Technologies. Il incombe au client de suivre le retraçage de leurs colis envoyés par la poste ou d'autres formes de service de livraison.

MarCum Technologies ne sera pas responsable des colis perdus et/ou endommagés en route vers nous. Sauf indication contraire, n'incluez pas les piles ou autres accessoires

Lors du renvoi du produit pour réparation,MarCum Technologies ne sera pas responsable des accessoires perdus ou endommagés. Le délai d'exécution à nos installations peut varier. Notez qu'en moyenne, le délai de réparation est d'environ 1 semaine.

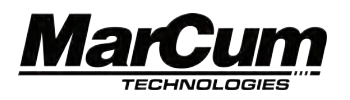

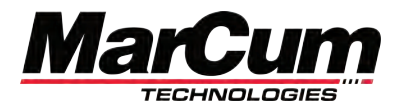

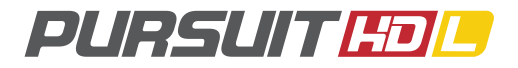

# **MarCum Technologies 3943 Quebec Ave N Minneapolis, MN 55427**

MarCum User Manuals are available for downloads from www.MarCumtech.com. 2020-0707